# **Add Text with EXIF and/or IPTC**

# **Adding a text comment in the Objects & Animation editor and adding metadata from EXIF and/or IPTC**

1. Add a Text Object in Objects and Animation (the image needs to be Main Image 1)

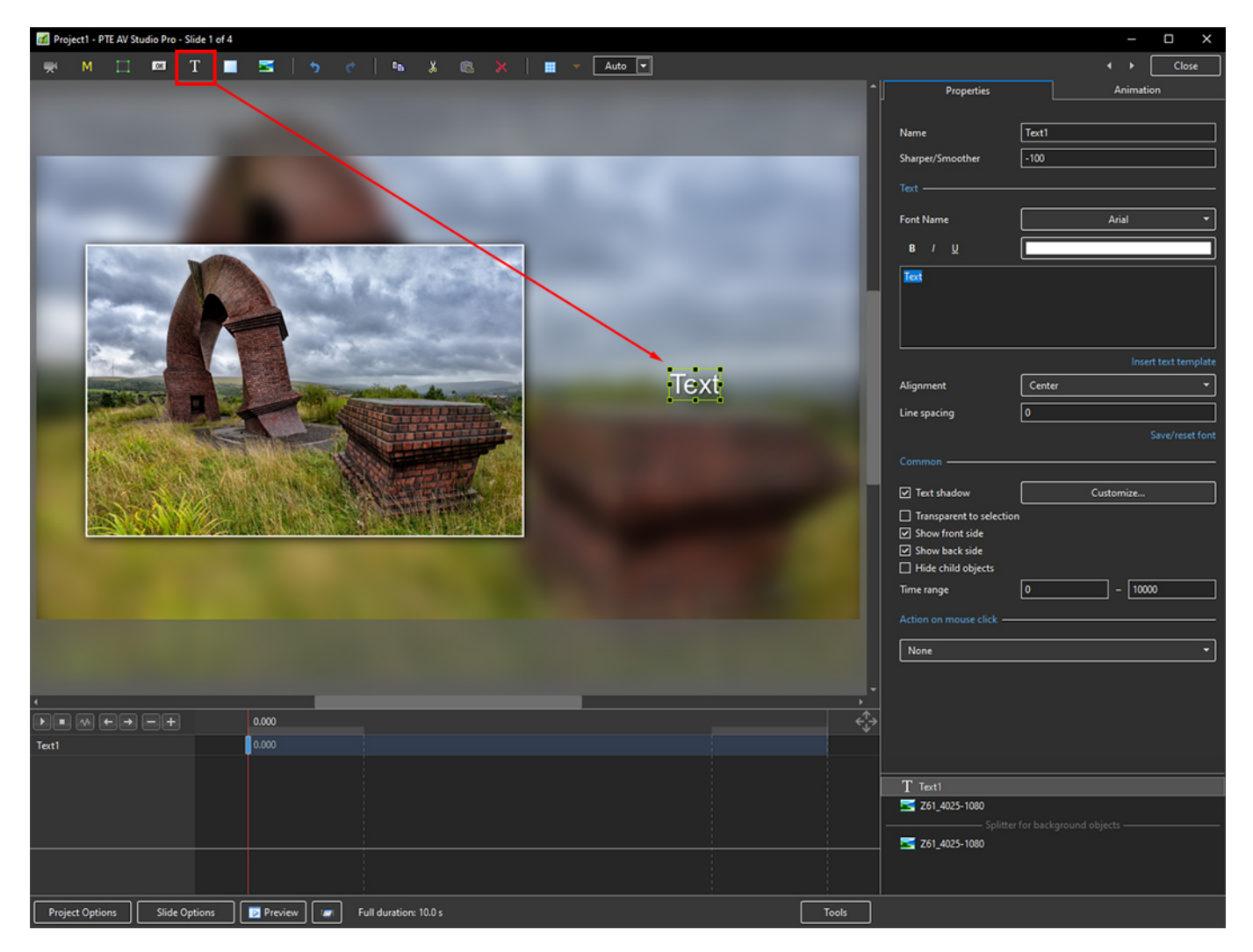

2. In the Properties Tab for the Text Object, click on Insert Text Template

11:43 en-us:11.0:how\_to\_v10:addexif https://docs.pteavstudio.com/en-us/11.0/how\_to\_v10/addexif?rev=1678621437

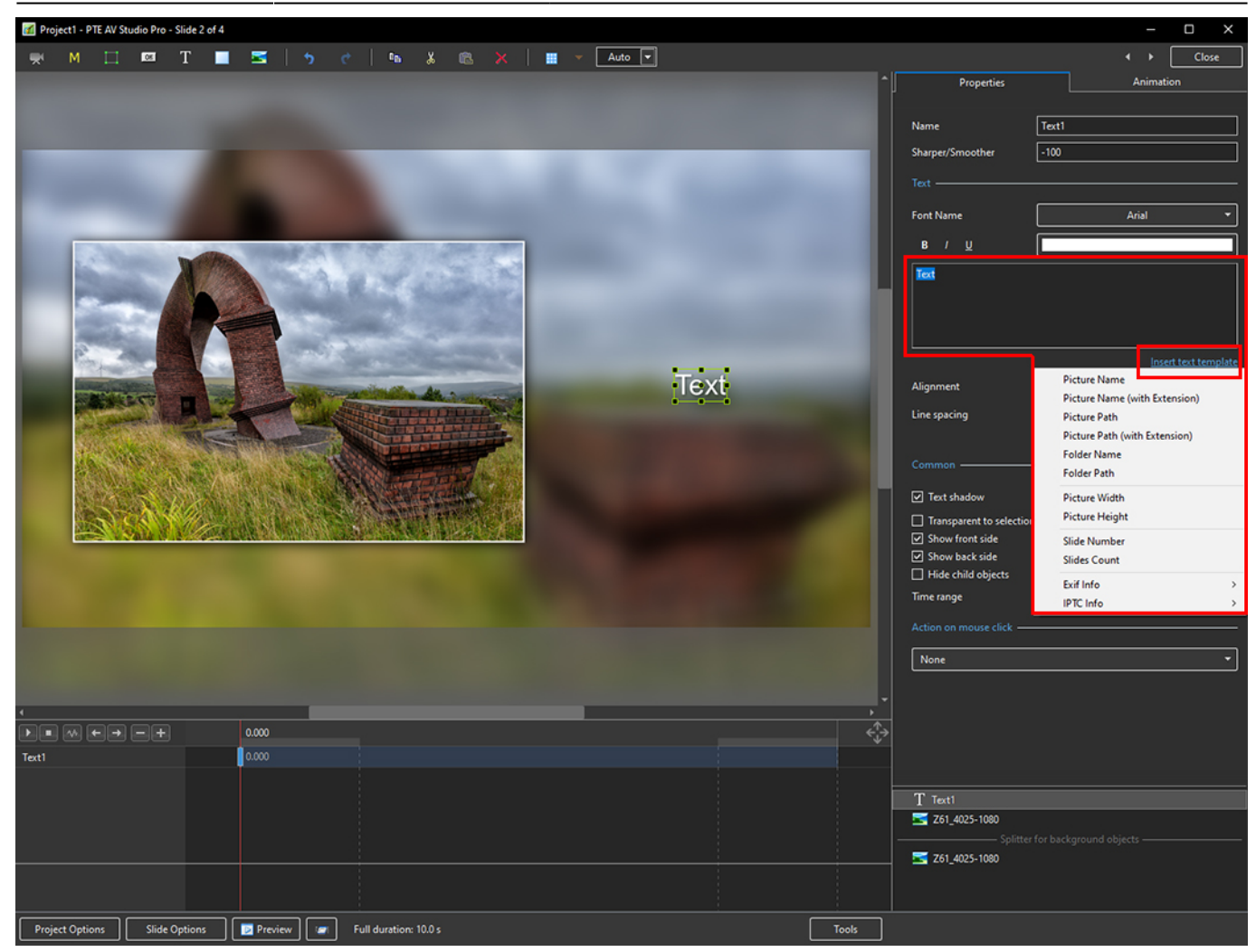

3. The Dropdown Menu shows the available options - Picture Name has been chosen here

### 2024/06/03 02:48 3/10 Add Text with EXIF and/or IPTC

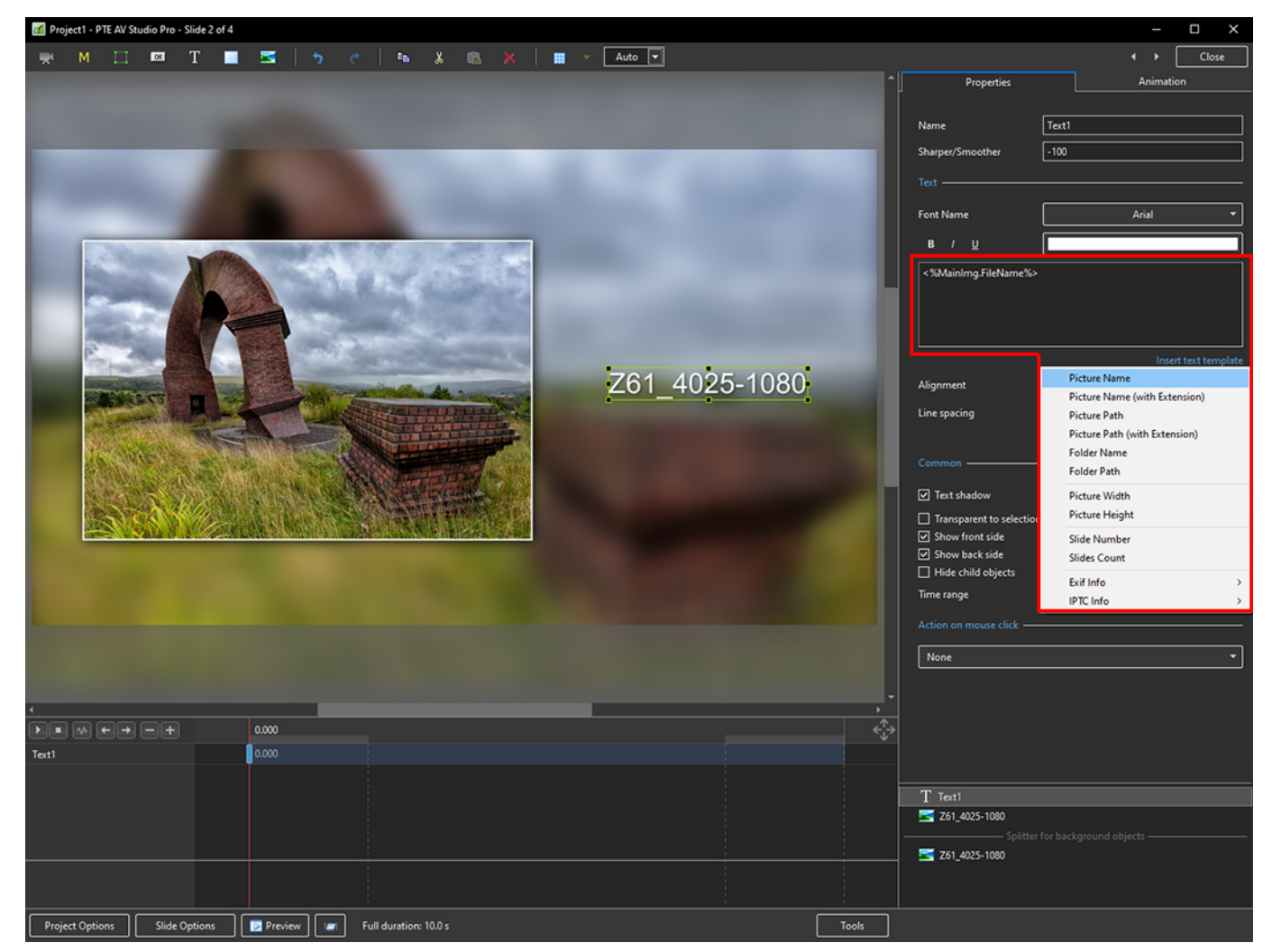

4. Showing the available EXIF info

#### 11:43 en-us:11.0:how\_to\_v10:addexif https://docs.pteavstudio.com/en-us/11.0/how\_to\_v10/addexif?rev=1678621437

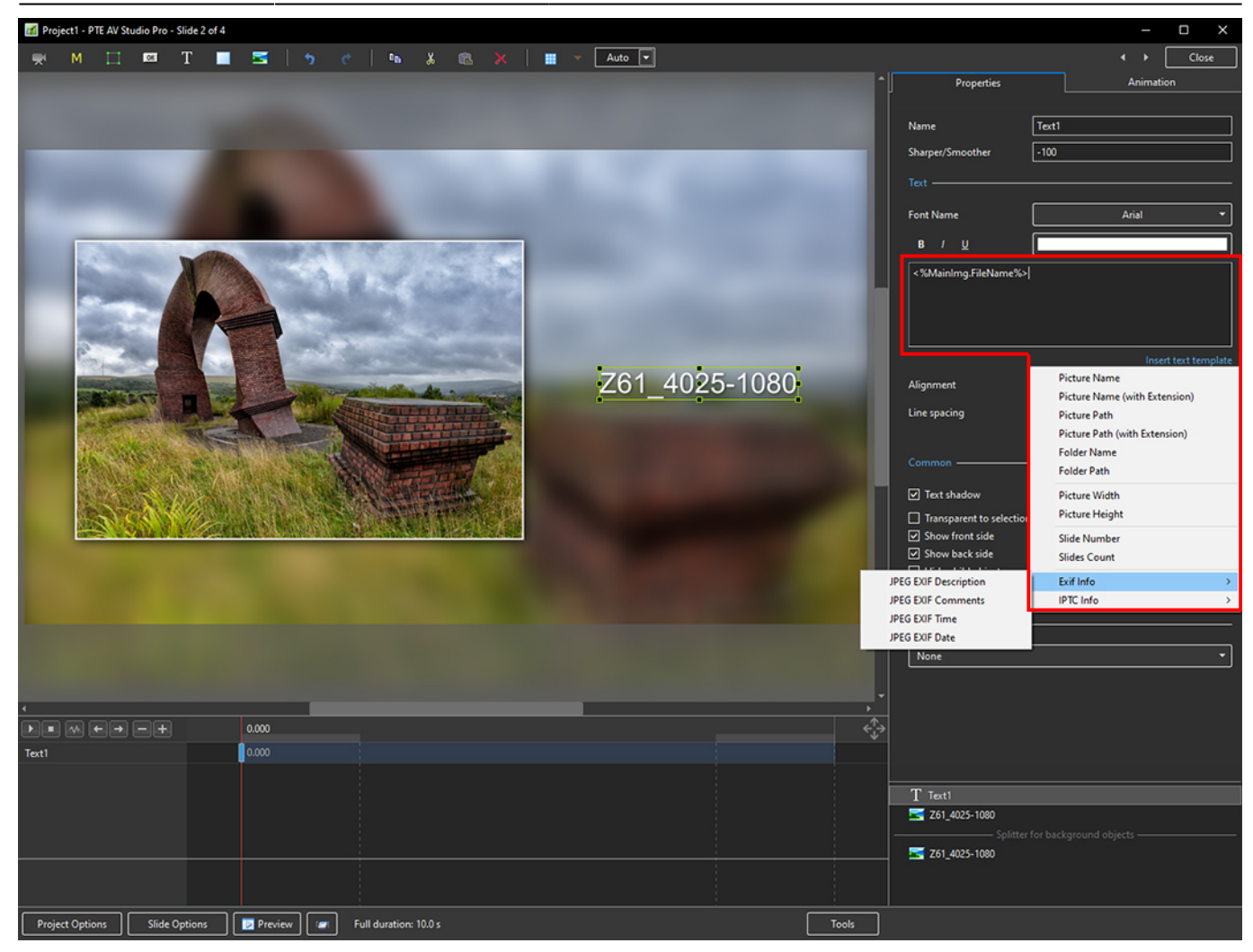

5. Showing the available IPTC info

### 2024/06/03 02:48 5/10 Add Text with EXIF and/or IPTC

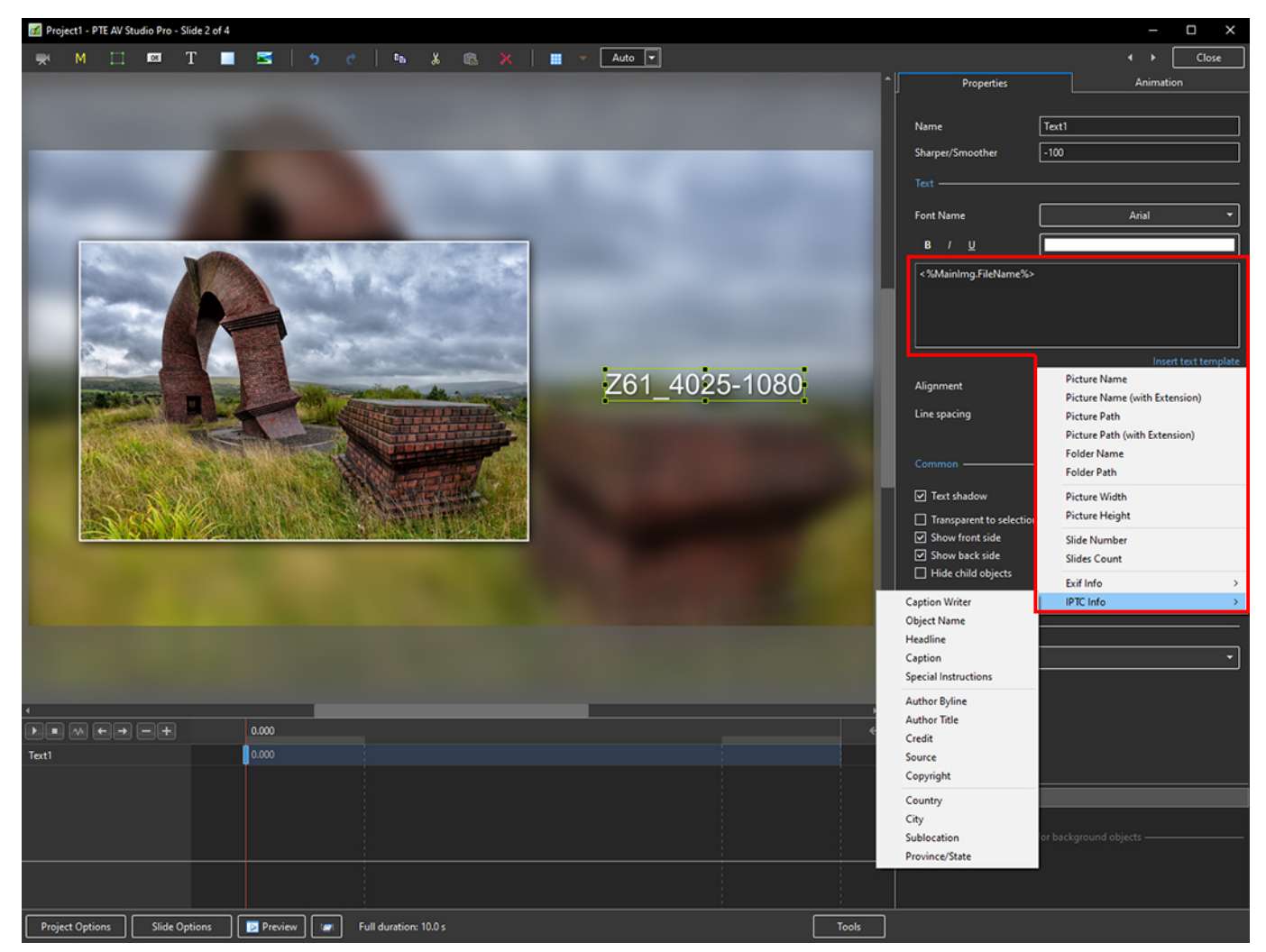

6. In the following example, options from all sections have been chosen - Main section (Picture Name, Height, Width), EXIF (Date, Time) and IPTC (Copyright)

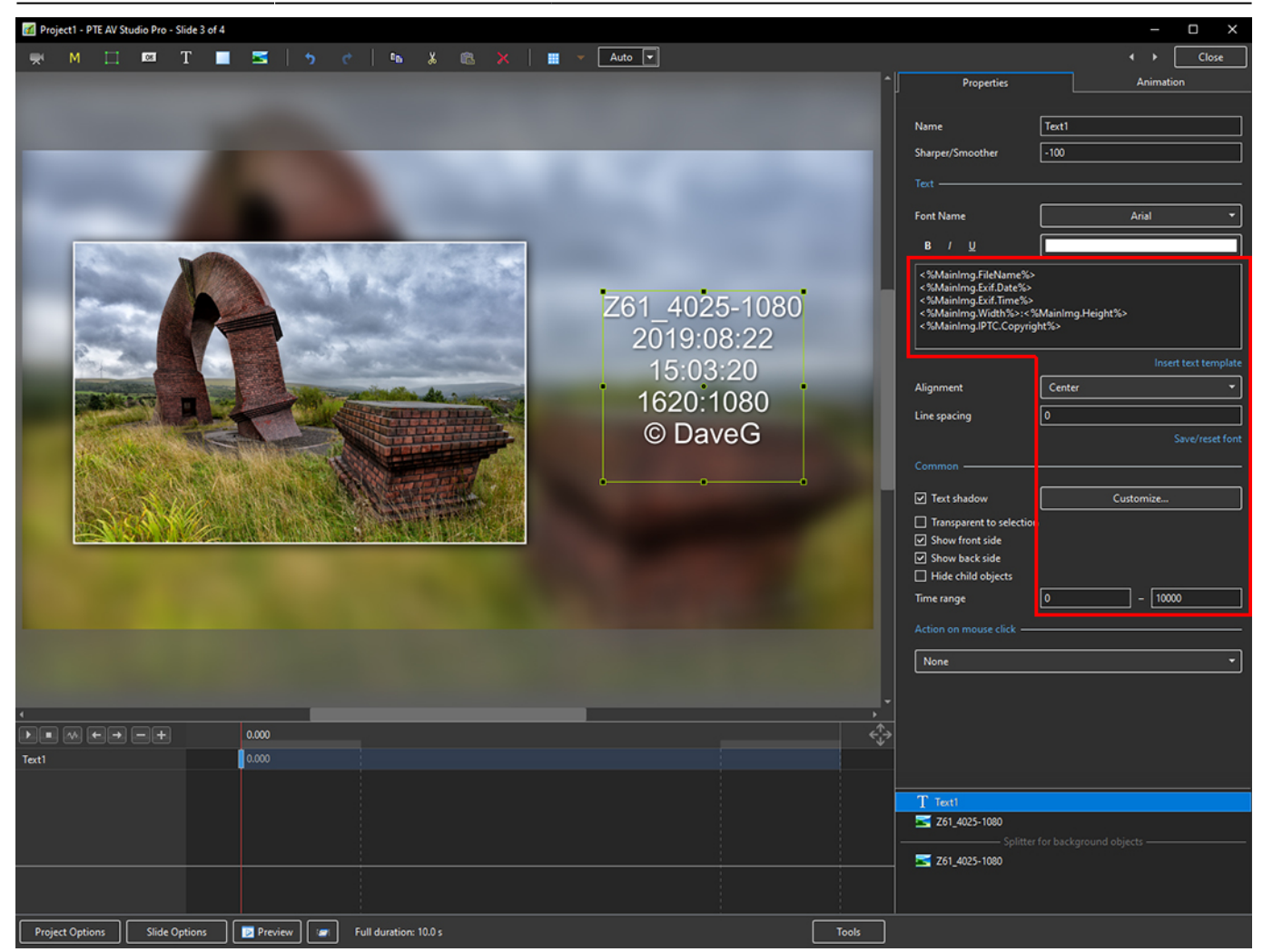

## **Adding a text comment in the Project Options / Defaults and adding metadata from EXIF and/or IPTC**

- It is possible to add the Text Comment in Project Options / Defaults / Text Comment for New Slides
- 1. Open Project Options / Defaults and, in Text Comment for New Slides, click on Insert Template

#### 2024/06/03 02:48 7/10 Add Text with EXIF and/or IPTC

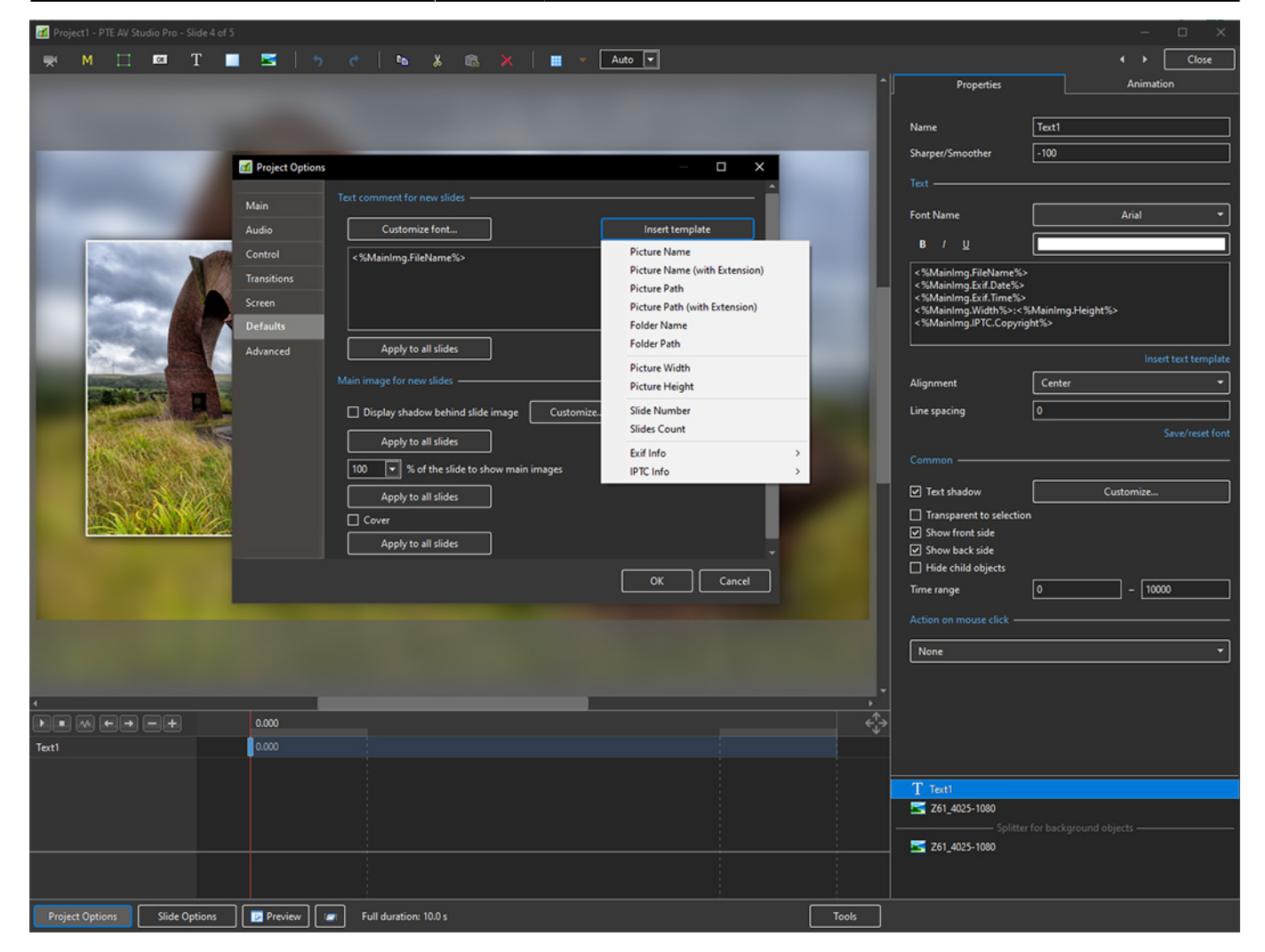

2. Showing the Main Options and EXIF Options

#### 11:43 en-us:11.0:how\_to\_v10:addexif https://docs.pteavstudio.com/en-us/11.0/how\_to\_v10/addexif?rev=1678621437

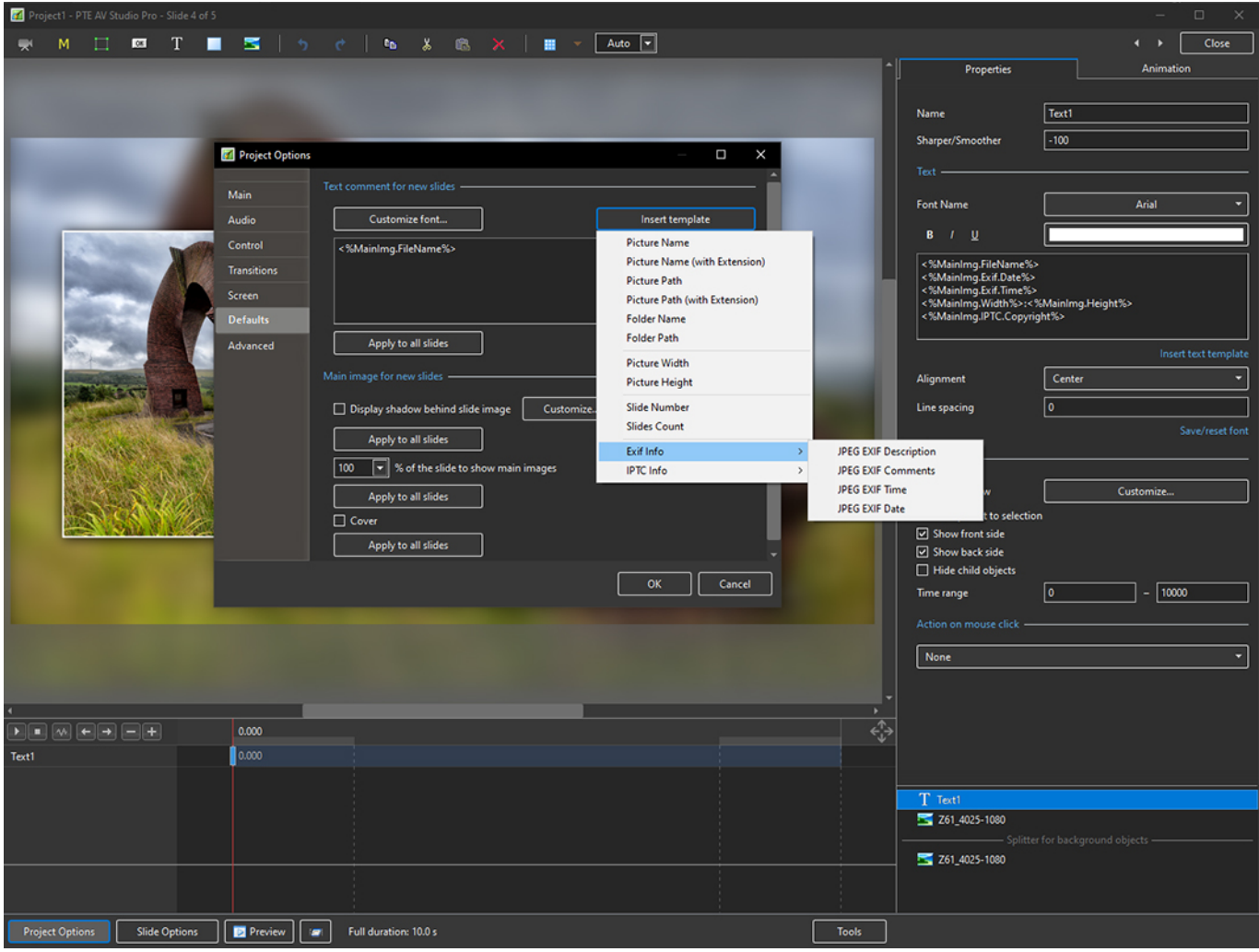

3. Showing the Main Options and IPTC Options

 $\sqrt{\text{Text1}}$ **Name**  $\sqrt{-100}$ Sharper/Smoother Project Options  $\overline{\square}$  $\overline{\mathbf{x}}$ Text nent for new slides Arial **Font Name** Customize font... Audio Insert template Picture Name Contro <%MainImg.FileName%> Picture Name (with Extension **Picture Path** Picture Path (with Extension) .<br>. . . . . امسی عدم ۱۳۲۵.<br>IPTC.Copyright: Folder Name Defa Folder Path Apply to all slides **Advanced Picture Width** Alignment Center Picture Height Line spacing  $\Box$  Display shadow behind slide image  $Custon$ **Slide Number**  $\boxed{\circ}$ **Slides Count** Apply to all slides Exif Info  $\boxed{\mathbf{v}}$  % of the slide to show ma  $\sqrt{100}$ **IPTC** Info **Caption Writer** Object Name Customize.. Apply to all slides Headline int to selection  $\Box$  Cover Caption t side Apply to all slides Special Instructions Author Byline **d**objects  $\sqrt{Cancel}$  $\alpha$ **Author Title**  $\boxed{\circ}$  $\Box$  -  $\boxed{10000}$ Credit Source Copyright Country City Sublocation 0.000 Province/State 10.000  $T$  Text Z61\_4025-1080 Z61\_4025-1080 Project Options Slide Options | D Preview | II Full duration: 10.0 s Tools

4. Click on Customise Font to Edit the Position of the Text Comment on the Slide

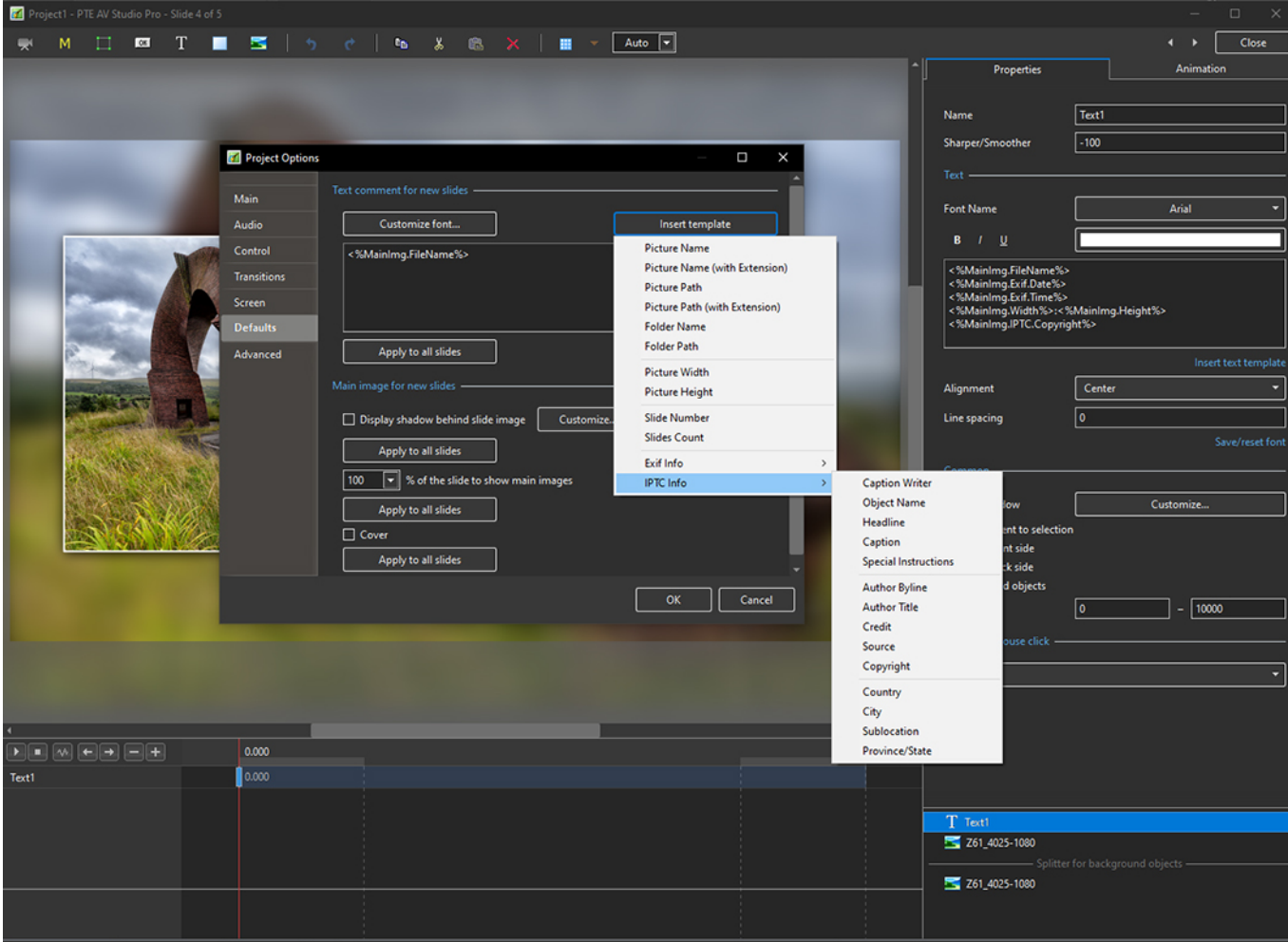

Last update: 2023/03/12 m.  $\longleftrightarrow$   $\boxed{\phantom{a}}$  Close  $\mathbf{w}^* \quad \mathsf{M} \quad \Box \quad \mathsf{R} \mathsf{R} \quad \mathsf{T} \quad \blacksquare \quad \blacksquare \quad \blacksquare \quad \blacksquare \quad \lozenge \quad \mathsf{R} \quad \mathsf{R} \quad \mathsf{R} \quad \mathsf{R} \quad \mathsf{R} \quad \blacksquare \quad \blacksquare \quad \blacksquare \quad \blacksquare \quad \blacksquare \quad \blacksquare \quad \blacksquare$ Properties Animation **Name** Text1  $\sqrt{-100}$ cu. Project Opt Customize font for text cor Main Arial Ξ Font Nar .<br>Arial sert template Audio  $\sqrt{\frac{1}{2}}$  $\overline{\phantom{0}}$  $B = I = 0$ Cont Color Transiti  $\overline{\mathbb{F}}$ **Lines**  $\boxed{\circ}$  $30<sup>2</sup>$ Screen  $\overline{E}$  $\zeta_{\rm rot}$  $\sqrt{4}$  $\overline{\mathbb{F}}$ Offset  $\sqrt{3}$ et text ti **Pacit** in on a slide Center Alignment Left  $\boxed{\triangle}$  Drop shadov  $\Box$ Top Line spacing ۱o Apply to all slides **Right Botton**  $\sqrt{10}$ Center Left-Top ext con □ Text shadov  $C$ uch Left-Bott Transparent to se  $|e\rangle$ Right-Top<br>Right-Bott ō  $\overline{\boxdot}$  Show front side  $\boxed{\triangle}$  Show back side  $\Box$  Hide child obj  $\overline{\alpha}$ Cancel DK Cancel  $\sqrt{2}$  $-10000$ Time range None 0.000  $\boxed{\blacksquare \blacksquare \blacksquare \blacksquare \blacksquare \blacksquare \blacksquare +$ Text  $\overline{\phantom{a}}$ 0.00  $T$  Text1<br> $\leq$  Z61\_4025-1080 Z61\_4025-1080 Project Options | Slide Options | D Preview | IST | Full duration: 10.0 s Tools

11:43 en-us:11.0:how\_to\_v10:addexif https://docs.pteavstudio.com/en-us/11.0/how\_to\_v10/addexif?rev=1678621437

The Text Comment will then be shown on all New Slides and there is an Option to Add the Text Comment to all existing Slides

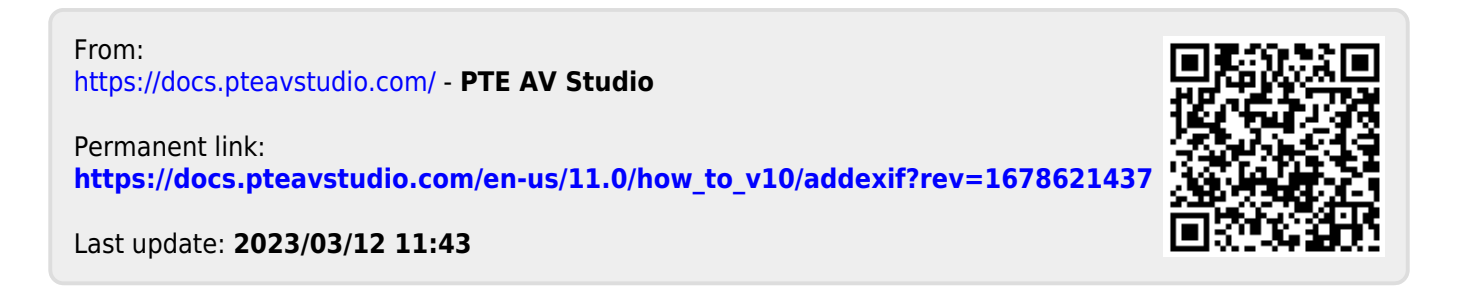